## **BAB V**

## **IMPLEMENTASI DAN PENGUJIAN**

#### **5.1 IMPLEMENTASI PROGRAM**

Implementasi program digunakan untuk menerapkan perancangan halaman yang ada pada program dimana implementasi ini juga menguji program yang dibuat telah sesuai dengan sistem yang dirancang sehingga program yang dibuat tidak terjadi kesalahan baik dari sisi sistem maupun dari sisi *coding* dan memudahkan penulis untuk melakukan pengecekan dengan sistem yang telah dibuat apakah telah sesuai dan dapat memecahkan masalah yang terjadi Sekolah Madrasah Tsanawiyah (MTs) Raudhatul Muhajirin.

#### **5.1.1 Implementasi** *Input* **Program**

Implementasi *input* program digunakan untuk menerapkan perancangan halaman yang ada pada program. Adapun implementasi *input* pada program pada Sekolah Madrasah Tsanawiyah (MTs) Raudhatul Muhajirin, dapat dijadikan sebagai berikut :

1. Halaman Tambah dan Update Data Jabatan

Halaman tambah dan update data jabatan merupakan halaman sebagai inputan data jabatan. Memiliki form dan kolom-kolom yang harus diisi untuk menambah dan mengupdate jabatan yang telah diinput. Gambar 5.1 merupakan hasil implementasi dari rancangan pada gambar 4.35 dan 4.36.

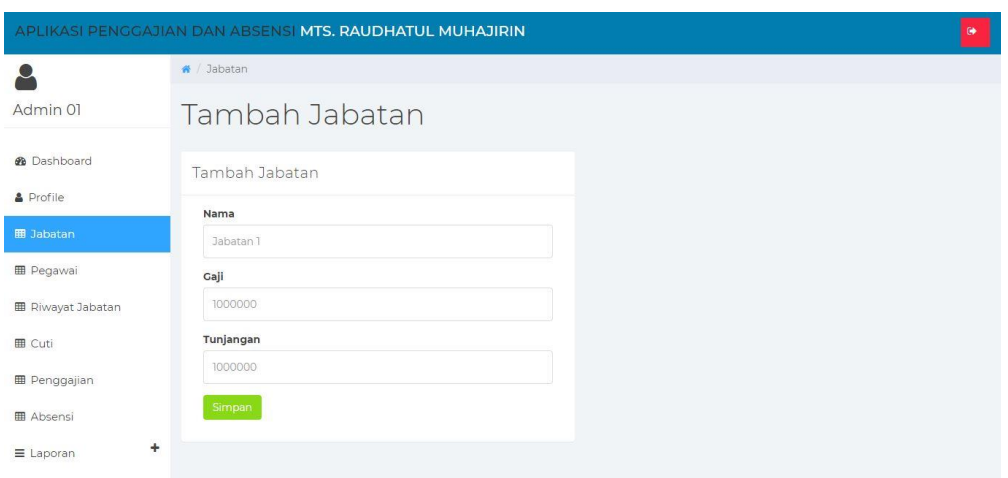

**Gambar 5.1 Tampilan Tambah dan Update Data Jabatan**

2. Halaman Tambah dan Update Data Pegawai

Halaman tambah dan update data pegawai sebagai inputan data pegawai. Detail dan kolom-kolom yang harus diisi untuk menambah dan mengupdate data pegawai yang telah diinput. Gambar 5.2 merupakan hasil implementasi dari rancangan pada gambar 4.37 dan 4.38.

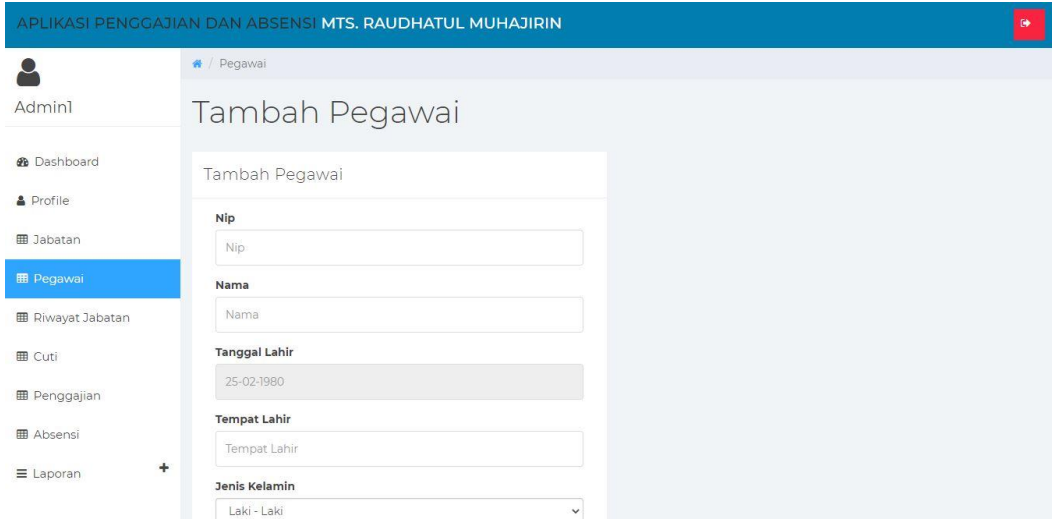

**Gambar 5.2 Tampilan Tambah dan Update Data Pegawai**

3. Halaman Tambah dan Update Riwayat Jabatan

Halaman tambah dan update data riwayat jabatan sebagai inputan data riwayat jabatan. Detail dan kolom-kolom yang harus diisi untuk menambah dan mengupdate data riwayat jabatan yang telah diinput. Gambar 5.3 merupakan hasil implementasi dari rancangan pada gambar 4.39 dan 4.40.

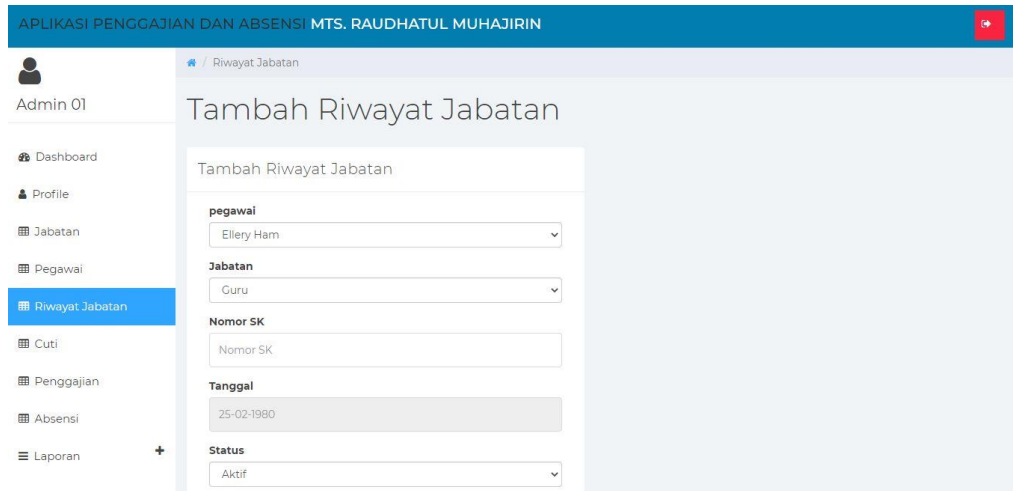

**Gambar 5.3 Tampilan Tambah dan Update Data Riwayat Jabatan**

4. Halaman Tambah dan Update Data Cuti

Halaman tambah dan update data cuti sebagai inputan data cuti. Detail dan kolom-kolom yang harus diisi untuk menambah dan mengupdate data cuti yang telah diinput. Gambar 5.4 merupakan hasil implementasi dari rancangan pada gambar 4.41 dan 4.42.

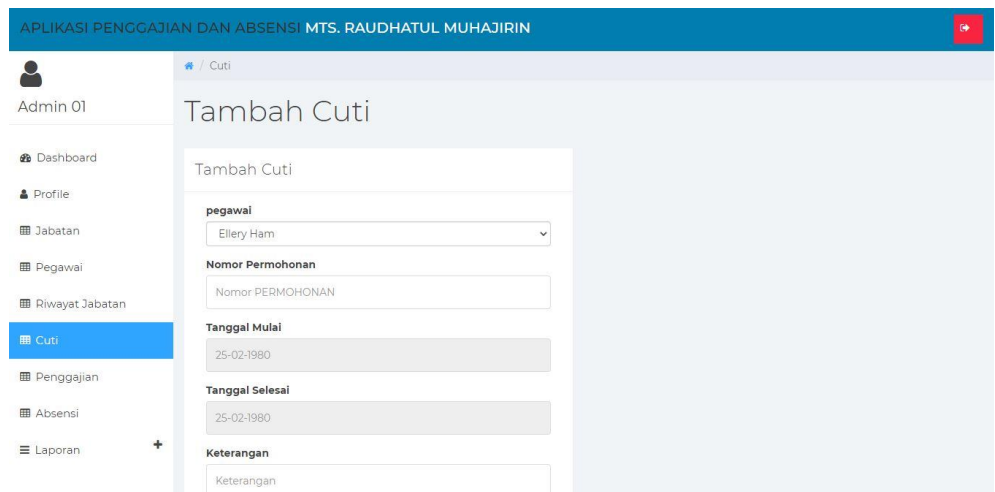

**Gambar 5.4 Tampilan Tambah dan Update Data Cuti**

5. Halaman Tambah dan Update Data Penggajian

Halaman tambah dan update data penggajian sebagai inputan data penggajian. Detail dan kolom-kolom yang harus diisi untuk menambah dan mengupdate data penggajian yang telah diinput. Gambar 5.5 merupakan hasil implementasi dari rancangan pada gambar 4.43 dan 4.44.

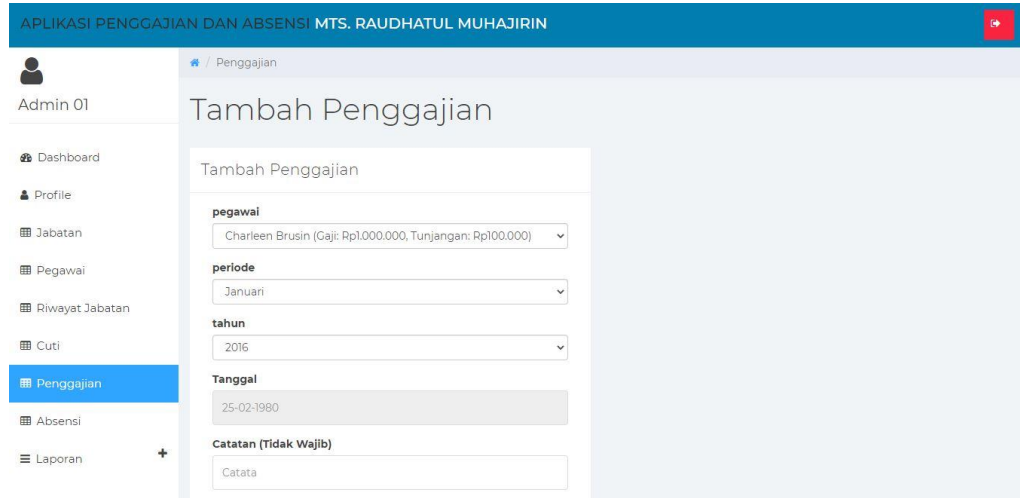

**Gambar 5.5 Tampilan Tambah dan Update Data Penggajian**

6. Halaman Tambah Data Absensi

Halaman tambah data absensi sebagai inputan data absensi. Detail dan kolomkolom yang harus diisi untuk menambah dan mengupdate data absensi yang telah diinput. Gambar 5.6 merupakan hasil implementasi dari rancangan pada gambar 4.45.

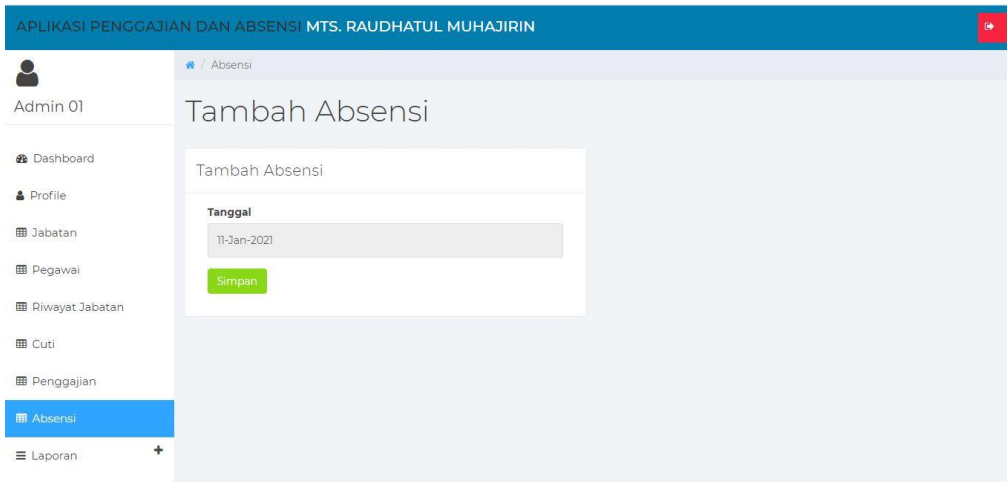

**Gambar 5.6 Tampilan Tambah Data Absensi**

7. Halaman Mengupdate Profil

Halaman mengupdate profil sebagai inputan data profil. Detail dan kolomkolom yang harus diisi untuk mengupdate profil yang telah diinput. Gambar 5.7 merupakan hasil implementasi dari rancangan pada gambar 4.46 .

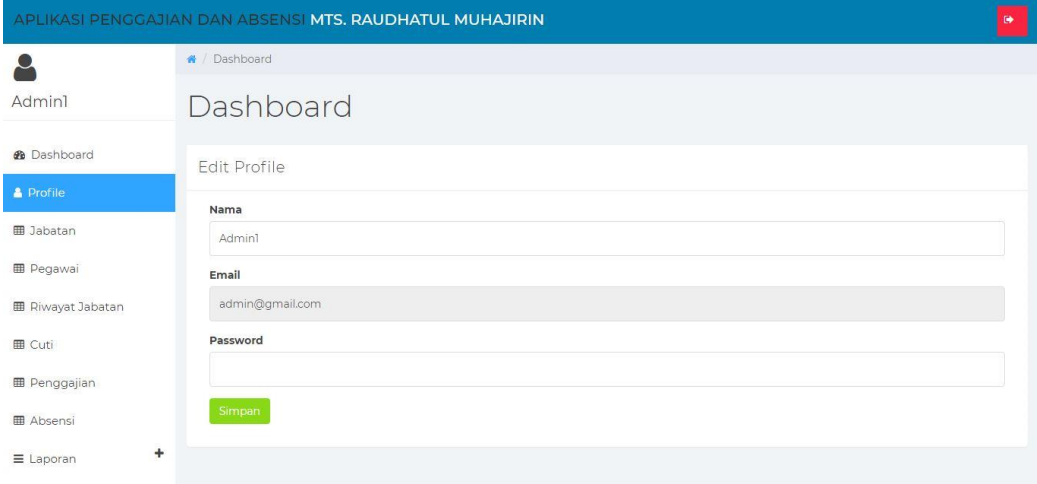

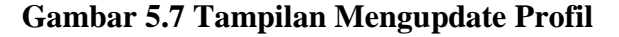

#### **5.1.2 Implementasi Output Program**

Implementasi *output* program digunakan untuk menerapkan perancangan halaman yang ada pada program. Adapun implementasi *output* program pada Sekolah Madrasah Tsanawiyah (MTs) Raudhatul Muhajirin dapat dijabarkan sebagai berikut :

1. Halaman Data Jabatan

Halaman data jabatan merupakan halaman yang menampilkan informasi dari data jabatan. Gambar 5.8 merupakan hasil implementasi dari rancangan pada gambar 4.47.

|                                        |                                  | APLIKASI PENGGAJIAN DAN ABSENSI MTS. RAUDHATUL MUHAJIRIN |                 |         | $\bullet$        |
|----------------------------------------|----------------------------------|----------------------------------------------------------|-----------------|---------|------------------|
|                                        | # / Jabatan                      |                                                          |                 |         |                  |
| Admin 01                               | Jabatan                          |                                                          |                 |         |                  |
| <b>®</b> Dashboard<br><b>A</b> Profile | $\vee$ entries<br>25<br>Show     | Pilih Semua<br><b>Batal Pilih</b><br>Hapus<br>Tambah     |                 | Search: |                  |
| <b>B</b> Jabatan                       | No + Nama                        | Gaji<br>24                                               | Tunjangan<br>24 | 个小      | Aksi             |
|                                        | Guru<br>$\mathbb{I}$             | Rp1.000.000                                              | Rp100.000       |         | Edit Hapus       |
| <b>田</b> Pegawai                       | $\overline{2}$<br>Kepala Sekolah | Rp1.000.000                                              | Rp100.000       |         | Edit Hapus       |
| <b>图 Riwayat Jabatan</b>               | 3<br>Tata Usaha                  | Rp1.000.000                                              | Rp100.000       |         | Edit Hapus       |
| <b>田 Cuti</b>                          | Showing 1 to 3 of 3 entries      |                                                          |                 |         | Next<br>Previous |
| <b>ED</b> Penggajian                   |                                  |                                                          |                 |         |                  |
| <b>田 Absensi</b>                       |                                  |                                                          |                 |         |                  |
| ÷<br>$\equiv$ Laporan                  |                                  |                                                          |                 |         |                  |

**Gambar 5.8 Tampilan Data Jabatan**

2. Halaman Data Pegawai

Halaman data pegawai merupakan halaman yang menampilkan informasi dari data pegawai. Gambar 5.9 merupakan hasil implementasi dari rancangan pada gambar 4.48.

| APLIKASI PENGGAJIAN DAN ABSENSI MTS. RAUDHATUL MUHAJIRIN |                |                      |                  |                      |                         |                             |                         |             |                                         | $\bullet$ |
|----------------------------------------------------------|----------------|----------------------|------------------|----------------------|-------------------------|-----------------------------|-------------------------|-------------|-----------------------------------------|-----------|
|                                                          | #<br>Pegawai   |                      |                  |                      |                         |                             |                         |             |                                         |           |
| Admin1                                                   |                | Pegawai              |                  |                      |                         |                             |                         |             |                                         |           |
| <b>®</b> Dashboard<br><b>A</b> Profile                   | Show           | 25<br>$\vee$ entries | Pilih Semua      | Batal Pilih<br>Hapus | Tambah                  |                             |                         | Search:     |                                         |           |
| <b>田 Jabatan</b>                                         | <b>No</b><br>T | Jabatan<br>冲击        | <b>Nip</b><br>する | <b>Nama</b><br>T-L   | Tanggal<br>Lahir<br>ex- | Tempat<br>Lahir<br>$\Delta$ | <b>Jenis</b><br>Kelamin | Agama<br>学习 | Alamat<br>示山                            | No Tel    |
| <b>E</b> Pegawai                                         | ٦              | Guru                 | $\circ$          | Besse Aisyah,<br>S.E | $16-Apr-$<br>1997       | Tangkit<br><b>Baru</b>      | Perempuan Islam         |             | jin syekh<br>muh said II                | 085731    |
| <b>田 Riwayat Jabatan</b>                                 |                |                      |                  |                      |                         |                             |                         |             | <b>RT 03</b>                            |           |
| <b>田 Cuti</b>                                            | $\overline{2}$ | Guru                 | $\circ$          | <b>Baso Sidik</b>    | 10-Sep-                 | Tangkit                     | Laki - Laki             | Islam       | jin syekh                               | 085726    |
| <b>田</b> Penggajian                                      |                |                      |                  |                      | 1996                    | Baru                        |                         |             | muh said II<br><b>RT04</b>              |           |
| <b>田 Absensi</b><br>۰<br>$\equiv$ Laporan                | 3              | Guru                 | $\circ$          | Drs. Andi<br>Pajung  | 25-Okt-<br>1989         | Tangkit<br>Baru             | Laki - Laki             | Islam       | jln syekh<br>muh said II<br><b>RT04</b> | 085728    |

**Gambar 5.9 Tampilan Data Pegawai**

## 3. Halaman Data Riwayat Jabatan

Halaman data riwayat jabatan merupakan halaman yang menampilkan informasi dari data riwayat jabatan. Gambar 5.10 merupakan hasil implementasi dari rancangan pada gambar 4.49.

| APLIKASI PENGGAJIAN DAN ABSENSI MTS. RAUDHATUL MUHAJIRIN |                |                             |                                   |             |             |                                         |                      |                 |                      | $\bullet$ |
|----------------------------------------------------------|----------------|-----------------------------|-----------------------------------|-------------|-------------|-----------------------------------------|----------------------|-----------------|----------------------|-----------|
|                                                          | 省              | Riwayat Jabatan             |                                   |             |             |                                         |                      |                 |                      |           |
| Admin 01                                                 |                | Riwayat Jabatan             |                                   |             |             |                                         |                      |                 |                      |           |
| <b>@</b> Dashboard<br>Profile                            | Show           | 25<br>$\vee$ entries        | <b>Batal Pilih</b><br>Pilih Semua | Hapus       | Tambah      |                                         | Search:              |                 |                      |           |
| <b>田 Jabatan</b>                                         |                | No ↑ Pegawai<br>24          | Jabatan 14                        | Gaji<br>TL  | Tunjangan + | <b>Nomor SK</b><br>$\uparrow\downarrow$ | Tanggal #4 Status #4 |                 | Aksi                 |           |
|                                                          | ī              | Jacquelyn Rippin            | Guru                              | Rp1.000.000 | Rp100.000   | 234522                                  | 03-Jan-2021          | Aktif           | Edit Hapus           |           |
| <b>EB</b> Pegawai                                        | $\overline{2}$ | Charleen Brusin             | Guru                              | Rp1.000.000 | Rp100.000   | 1234567                                 | 05-Jan-2021          | Aktif           | Edit<br><b>Hapus</b> |           |
| <b>EB</b> Riwayat Jabatan                                | $\overline{3}$ | Tamrin                      | Guru                              | Rp1.000.000 | Rp100.000   | 2342121111                              | 06-Jan-2021          | Aktif           | Edit Hapus           |           |
| <b>田 Cuti</b>                                            | $\overline{4}$ | eko                         | Guru                              | Rp1.000.000 | Rp100.000   | 3742263273832                           | 01-Des-2020          | Aktif           | Edit<br><b>Hapus</b> |           |
| <b>ED</b> Penggajian                                     |                | Showing 1 to 4 of 4 entries |                                   |             |             |                                         |                      | <b>Previous</b> |                      | Next      |
| <b>田 Absensi</b>                                         |                |                             |                                   |             |             |                                         |                      |                 |                      |           |
| ٠<br>$\equiv$ Laporan                                    |                |                             |                                   |             |             |                                         |                      |                 |                      |           |

**Gambar 5.10 Tampilan Data Riwayat Jabatan**

4. Halaman Data Cuti

Halaman data cuti merupakan halaman yang menampilkan informasi dari data cuti. Gambar 5.11 merupakan hasil implementasi dari rancangan pada gambar 4.50.

|                               |                     | APLIKASI PENGGAJIAN DAN ABSENSI MTS. RAUDHATUL MUHAJIRIN |                                |                               |                           |                  | $\bullet$                   |
|-------------------------------|---------------------|----------------------------------------------------------|--------------------------------|-------------------------------|---------------------------|------------------|-----------------------------|
|                               | $\bigotimes$ / Cuti |                                                          |                                |                               |                           |                  |                             |
| Admin 01                      | Cuti                |                                                          |                                |                               |                           |                  |                             |
| <b>®</b> Dashboard            | Show                | Pilih Semua<br>25<br>$\vee$ entries                      | <b>Batal Pilih</b><br>Hapus    | Tambah                        |                           | Search:          |                             |
| & Profile<br><b>田 Jabatan</b> |                     | No <sub>t</sub> Pegawai<br>个山                            | <b>No</b><br>74.<br>Permohonan | <b>Tanggal</b><br>个心<br>Mulai | <b>Tanggal</b><br>Selesai | Keterangan<br>中山 | Aksi<br>$\tau$              |
| <b>EB</b> Pegawai             |                     | Percival Sampson                                         | 08-904-6605                    | 07-Des-2017                   | 03-Des-2017               | composite        | Fdit<br>Hapus               |
|                               | $\overline{2}$      | Waldon Greguoli                                          | 61-792-7857                    | 12-Oct-202                    | 20-Dec-201                | Pre-emptive      | Fdit<br><b>Hapus</b>        |
| <b>田</b> Riwayat Jabatan      | 3                   | Clemmy Romagnosi                                         | 26-407-7108                    | 01-Dec-202                    | 22-Aug-202                | paradigm         | Fdit<br><b>Hapus</b>        |
| <b>田 Cuti</b>                 | $\overline{4}$      | Flory Ysson                                              | 94-176-6654                    | 28-Oct-202                    | 14-Oct-202                | protocol         | Fdit<br><b>Hapus</b>        |
| <b>田</b> Penggajian           | 5                   | Estel Alday                                              | 68-363-7647                    | 24-Aug-202                    | 10-Mar-202                | actuating        | Fdit<br><b>Hapus</b>        |
| <b>田 Absensi</b>              | 6                   | Dyan Meineking                                           | 00-588-4593                    | 06-Jan-202                    | 05-May-202                | stable           | <b>Fdit</b><br><b>Hapus</b> |
| ۰                             | $\overline{7}$      | <b>Briant Mapletoft</b>                                  | 41-367-2794                    | 15-May-202                    | 26-Jan-202                | holistic         | Fdit<br><b>Hapus</b>        |
| $\equiv$ Laporan              | 8                   | Phillipp Chill                                           | 39-030-9488                    | 26-Feb-202                    | 06-Mar-202                | workforce        | <b>Fdit</b><br><b>Hapus</b> |

**Gambar 5.11 Tampilan Data Cuti**

5. Halaman Data Penggajian

Halaman data penggajian merupakan halaman yang menampilkan informasi dari data penggajian. Gambar 5.12 merupakan hasil implementasi dari rancangan pada gambar 4.51.

| APLIKASI PENGGAJIAN DAN ABSENSI MTS. RAUDHATUL MUHAJIRIN |   |                |                            |                                   |                  |        |          |      |                                         |         |                             | $\bullet$ |
|----------------------------------------------------------|---|----------------|----------------------------|-----------------------------------|------------------|--------|----------|------|-----------------------------------------|---------|-----------------------------|-----------|
|                                                          |   | # / Penggajian |                            |                                   |                  |        |          |      |                                         |         |                             |           |
| Adminl                                                   |   |                | Penggajian                 |                                   |                  |        |          |      |                                         |         |                             |           |
| <b>@</b> Dashboard<br><b>A</b> Profile                   |   | Show           | 25<br>$\vee$ entries       | <b>Batal Pilih</b><br>Pilih Semua | Hapus            | Tambah |          |      | Search:                                 |         |                             |           |
|                                                          |   |                | No 1+ Pegawai              | Gaji 1<br>作业                      | <b>Tunjangan</b> |        |          |      | Bonus to Periode to Tahun to Tanggal to | Catatan | Aksi 14                     |           |
| <b>田 Jabatan</b><br><b>田</b> Pegawai                     |   | $\mathbb{I}$   | Besse Aisvah, S.E.         | Rp0                               | Rp100.000        | Rp0    | Maret    | 2021 | 08-Mar-<br>2021                         |         | <b>Fdit</b><br><b>Hapus</b> |           |
| <b>田 Riwayat Jabatan</b>                                 |   | $\overline{2}$ | Andi Nur<br>Aulivvah, S.Pd | Rp0                               | Rp100,000        | Rp0    | Januari  | 2020 | 08-Mar-<br>2021                         |         | <b>Edit</b><br><b>Hapus</b> |           |
| <b>Ⅲ</b> Cuti                                            |   | 3              | Hermawati, S.Fil.1         | Rp0                               | Rp100.000        | Rp0    | Januari  | 2020 | 08-Mar-<br>2021                         |         | <b>Fdit</b><br><b>Hapus</b> |           |
| <b>E Penggajian</b>                                      |   | 4              | Siti Sainab                | Rp0                               | Rp100.000        | Rp0    | Januari  | 2020 | 08-Mar-<br>2021                         |         | Fdit<br><b>Hapus</b>        |           |
| <b>田 Absensi</b><br>$\equiv$ Laporan                     | ۰ | 5              | Dahlia, S.Pd               | Rp0                               | Rp100.000        | Rp0    | Januari. | 2020 | 08-Mar-<br>2021                         |         | <b>Fdit</b><br><b>Hapus</b> |           |
|                                                          |   | 6              | Ratnawati, S.Pd            | Rp0                               | Rp100.000        | Rp0    | Januari  | 2020 | 08-Mar-<br>2021                         |         | Fdit<br><b>Hapus</b>        |           |

**Gambar 5.12 Tampilan Data Penggajian**

## 6. Halaman Data Absensi

Halaman data absensi merupakan halaman yang menampilkan informasi dari data absensi. Gambar 5.13 merupakan hasil implementasi dari rancangan pada gambar 4.52.

|                          | APLIKASI PENGGAJIAN DAN ABSENSI MTS. RAUDHATUL MUHAJIRIN     |                                                | $\bullet$                                                                                                |
|--------------------------|--------------------------------------------------------------|------------------------------------------------|----------------------------------------------------------------------------------------------------|
|                          | A / Absensi                                                  |                                                |                                                                                                    |
| Admin 01                 | Absensi                                                      |                                                |                                                                                                    |
| <b>®</b> Dashboard       | Pilih Semua<br>25<br>$\vee$ entries<br>Show                  | <b>Batal Pilih</b><br>Hapus<br>Tambah          | Search:                                                                                                  |
| <b>A</b> Profile         |                                                              |                                                |                                                                                                    |
| <b>冊 Jabatan</b>         | No ↑↓ Pegawai                                                | Tanggal ++ Jam Masuk ++ Jam Keluar ++<br>$T-L$ | Aksi                                                                                                    |
| <b>E Pegawai</b>         | Vaclav Wicklin<br>ı<br>$\overline{2}$<br>Osgood MacGillacolm | 15-Des-2020<br>15-Des-2020                     | <b>Absen Masuk</b><br><b>Absen Keluar</b><br>Hapus<br><b>Absen Masuk</b><br><b>Absen Keluar</b><br>Hapus |
| <b>田 Riwayat Jabatan</b> | 3<br>Manny Risom                                             | 15-Des-2020                                    | <b>Absen Masuk</b><br><b>Hapus</b><br><b>Absen Keluar</b>                                                |
| <b>⊞</b> Cuti            | $\overline{4}$<br>Claiborn Bedinham                          | 15-Des-2020                                    | <b>Absen Masuk</b><br>Hapus<br><b>Absen Keluar</b>                                                       |
| <b>E Penggajian</b>      | 5<br>Mitchell Kalvin                                         | 15-Des-2020                                    | <b>Absen Masuk</b><br><b>Absen Keluar</b><br>Hapus                                                       |
|                          | 6<br>Claudianus Thorne                                       | 15-Des-2020                                    | <b>Absen Masuk</b><br><b>Absen Keluar</b><br>Hapus                                                       |
| <b>E</b> Absensi         | 7<br>Darby Prest                                             | 15-Des-2020                                    | <b>Absen Masuk</b><br><b>Absen Keluar</b><br>Hapus                                                       |
| $\equiv$ Laporan         | ÷<br>8<br>Eveline King                                       | 15-Des-2020                                    | <b>Absen Masuk</b><br><b>Absen Keluar</b><br>Hapus                                                       |
|                          | 9<br>Ambrosius Salasar                                       | 15-Des-2020                                    | Absen Masuk<br><b>Absen Keluar</b><br>Hapus                                                              |

**Gambar 5.13 Tampilan Data Absensi**

7. Halaman Mengupdate Profil

Halaman mengupdate profil merupakan halaman yang menampilkan informasi dari profil yang diupdate. Gambar 5.14 merupakan hasil implementasi dari rancangan pada gambar 4.53.

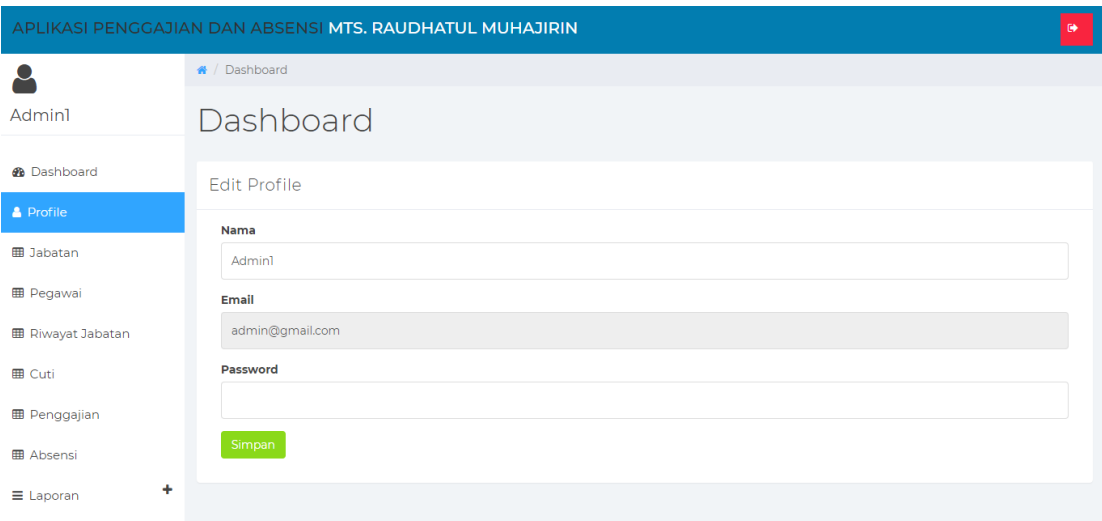

**Gambar 5.14 Tampilan Data Mengupdate Profil**

## **5.2 PENGUJIAN SISTEM**

Untuk mengetahui keberhasilan dari implementasi yang telah dilakukan, maka penulis melakukan tahap pengujian terhadap sistem secara fungsional, yaitu dengan menggunakan methode pengujian *black box tesing*, dimana pengujian berfokus pada persyaratan fungsional perangkat lunak yang dibuat. Pengujian dilakukan dengan cara menguji langsung setiap fungsi dan menu menu yang ada disistem. Berikut beberapa pengujian yang penulis lakukan:

#### 1. Pengujian Login

Berikut ini merupakan tabel pengujian login yang dilakukan agar user dapat mengakses menu yang terdapat disistem.

| N <sub>0</sub> | <b>Deskripsi</b> | <b>Prosedur</b>                  | <b>Masukan</b> | Keluaran     | <b>Hasil</b>   | Kesimpulan |
|----------------|------------------|----------------------------------|----------------|--------------|----------------|------------|
| $\mathbf{1}$   | Pengujian        | - Mengak                         | email dan      | Menampilka   | Aktor          | Baik       |
|                | Login            | ses                              | password       | n halaman    | berhas         |            |
|                | (sukses)         | website                          | klik           | dashboard.   | i <sup>1</sup> |            |
|                |                  | Menu<br>$\overline{\phantom{0}}$ | tombol         |              | mena           |            |
|                |                  | login                            | login          |              | mpilka         |            |
|                |                  |                                  |                |              | $\mathbf n$    |            |
|                |                  |                                  |                |              | halam          |            |
|                |                  |                                  |                |              | an             |            |
|                |                  |                                  |                |              | dashbo         |            |
|                |                  |                                  |                |              | ard.           |            |
| $\overline{2}$ | Pengujian        | Mengak<br>$\blacksquare$         | username       | Tampilan     | Tampi          | Baik       |
|                | Login            | ses                              | dan            | pesan        | lan            |            |
|                | (gagal)          | website                          | password       | kesalahan    | kesala         |            |
|                |                  | Menu<br>$\blacksquare$           | klik           | karena       | han            |            |
|                |                  | login                            | tombol         | kombinasi    | karena         |            |
|                |                  |                                  | login          | email dan    | kombi          |            |
|                |                  |                                  |                | password     | nasi           |            |
|                |                  |                                  |                | tidak tepat. | email          |            |
|                |                  |                                  |                |              | dan            |            |
|                |                  |                                  |                |              | passw          |            |
|                |                  |                                  |                |              | ord            |            |
|                |                  |                                  |                |              | tidak          |            |
|                |                  |                                  |                |              | tepat.         |            |

**Tabel 5.1 Tabel Pengujian** *Login*

# 2. Pengujian Mengelola Data Jabatan

Pada tahap ini dilakukan pengujian pada modul data jabatan oleh admin untuk mengetahui apakah proses mengelola data jabatan atau fungsional mengelola data jabatan dapat berjalan dengan baik.

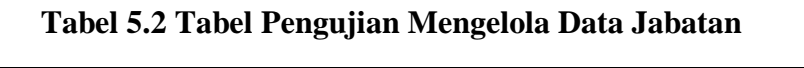

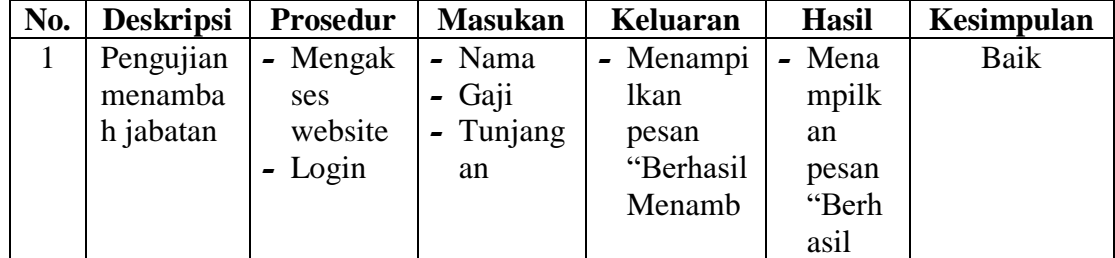

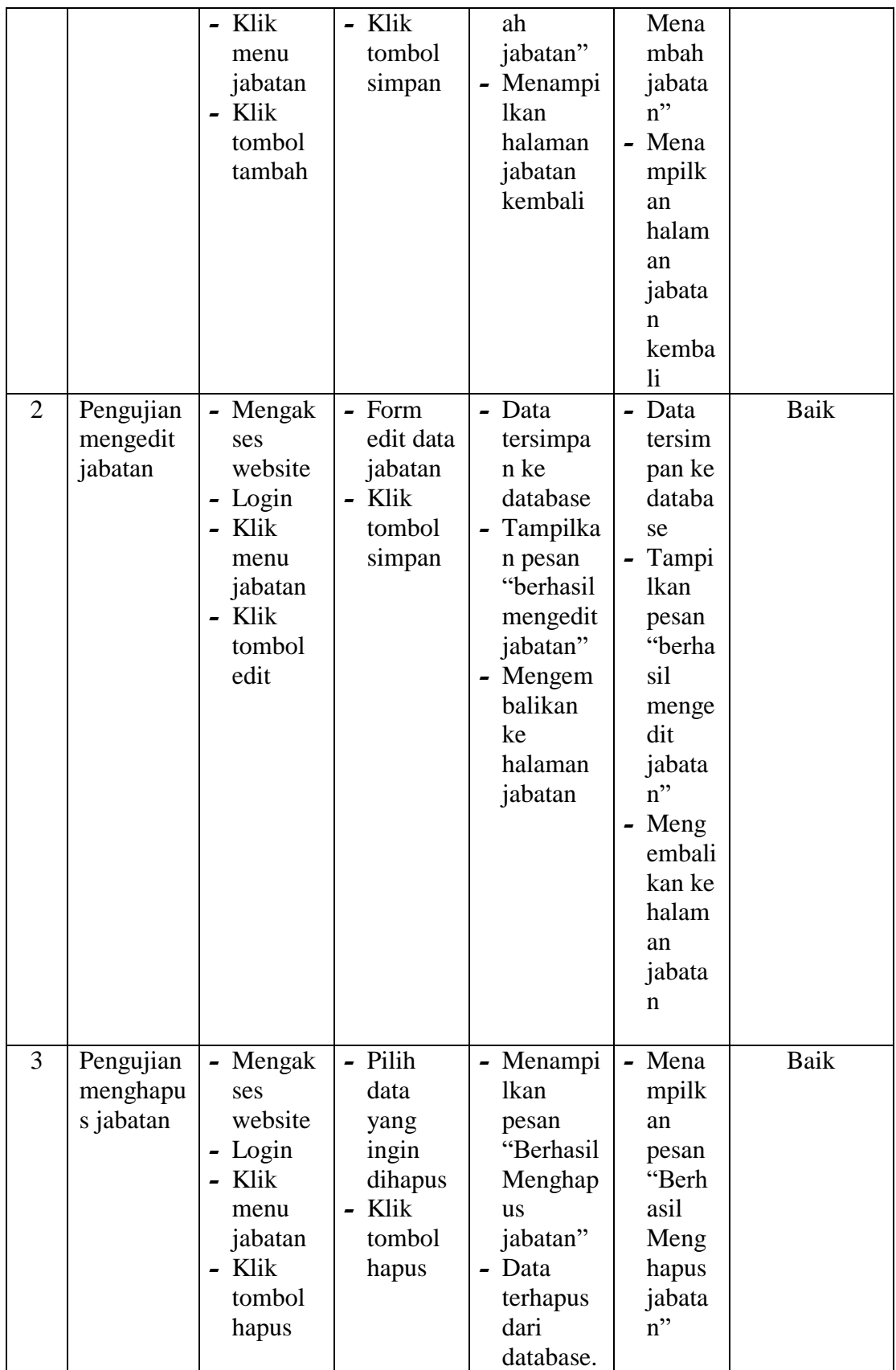

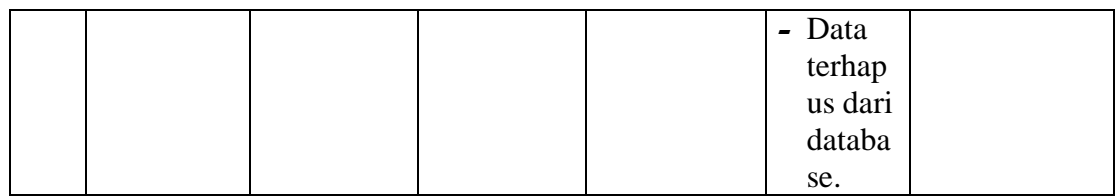

# 3. Pengujian Mengelola Data Pegawai

Pada tahap ini dilakukan pengujian pada modul data pegawai oleh admin untuk mengetahui apakah proses mengelola data pegawai atau fungsional mengelola data pegawai dapat berjalan dengan baik.

| No.            | <b>Deskripsi</b> | <b>Prosedur</b> | <b>Masukan</b> | Keluaran  | <b>Hasil</b>           | Kesimpulan |
|----------------|------------------|-----------------|----------------|-----------|------------------------|------------|
| 1              | Pengujian        | - Mengak        | Nip<br>-       | - Menampi | - Mena                 | Baik       |
|                | menamba          | ses             | Nama           | lkan      | mpilk                  |            |
|                | h pegawai        | website         | - Tanggal      | pesan     | an                     |            |
|                |                  | - Login         | Lahir          | "Berhasil | pesan                  |            |
|                |                  | - Klik          | - Tempat       | Menamb    | "Berh                  |            |
|                |                  | menu            | Lahir          | ah        | asil                   |            |
|                |                  | pegawai         | - Jenis        | pegawai"  | Mena                   |            |
|                |                  | - Klik          | kelamin        | Menampi   | mbah                   |            |
|                |                  | tombol          | - Agama        | lkan      | pegaw                  |            |
|                |                  | tambah          | - Alamat       | halaman   | $a^{\prime\prime}$     |            |
|                |                  |                 | Nomor          | pegawai   | Mena<br>$\overline{a}$ |            |
|                |                  |                 | telpon         | kembali   | mpilk                  |            |
|                |                  |                 | Tanggal        |           | an                     |            |
|                |                  |                 | Mulai          |           | halam                  |            |
|                |                  |                 | Kerja          |           | an                     |            |
|                |                  |                 | $-$ status     |           | pegaw                  |            |
|                |                  |                 | Klik           |           | ai                     |            |
|                |                  |                 | tombol         |           | kemba                  |            |
|                |                  |                 | simpan         |           | $\mathbf{li}$          |            |
| $\overline{2}$ | Pengujian        | - Mengak        | - Form         | - Data    | Data<br>-              | Baik       |
|                | mengedit         | ses             | edit data      | tersimpa  | tersim                 |            |
|                | pegawai          | website         | pegawai        | n ke      | pan ke                 |            |
|                |                  | Login           | - Klik         | database  | databa                 |            |
|                |                  | - Klik          | tombol         | Tampilka  | se                     |            |
|                |                  | menu            | simpan         | n pesan   | Tampi                  |            |
|                |                  | pegawai         |                | "berhasil | <b>lkan</b>            |            |
|                |                  | - Klik          |                | mengedit  | pesan                  |            |
|                |                  | tombol          |                | pegawai"  | "berha                 |            |
|                |                  | edit            |                |           | sil                    |            |

**Tabel 5.3 Tabel Pengujian Mengelola Data Pegawai**

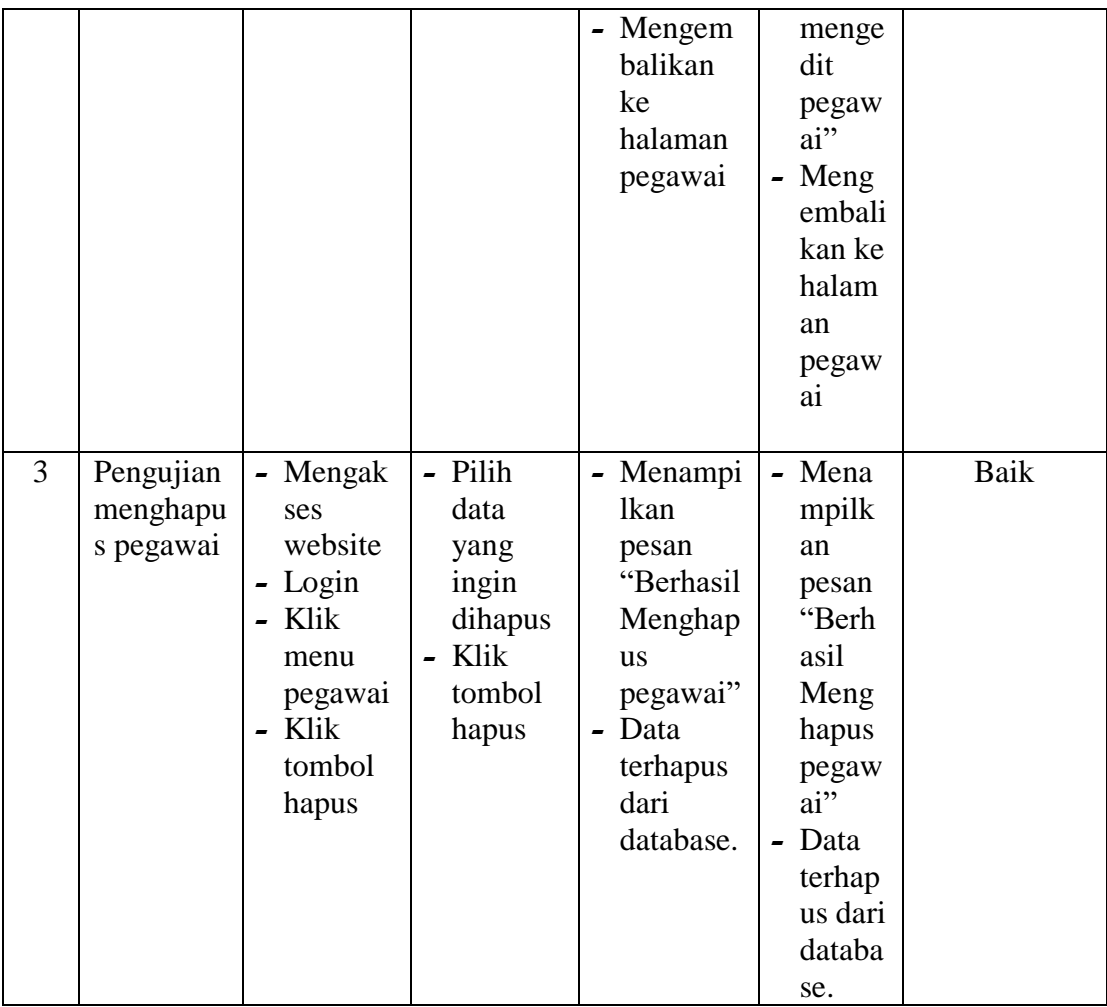

# 4. Pengujian Mengelola Data Riwayat Jabatan

Pada tahap ini dilakukan pengujian pada modul data riwayat jabatan oleh admin untuk mengetahui apakah proses mengelola data riwayat jabatan atau fungsional mengelola data riwayat jabatan dapat berjalan dengan baik.

| No.            | <b>Deskripsi</b> | <b>Prosedur</b> | <b>Masukan</b> | <b>Keluaran</b>    | <b>Hasil</b>     | Kesimpulan  |
|----------------|------------------|-----------------|----------------|--------------------|------------------|-------------|
| 1              | Pengujian        | - Mengak        |                | - Menampi          | - Mena           | Baik        |
|                | menamba          | ses             | pegawai        | lkan               | mpilk            |             |
|                | h riwayat        | website         | - jabatan      | pesan              | an               |             |
|                | jabatan          | - Login         | nomor          | "Berhasil          | pesan            |             |
|                |                  | - Klik          | sk             | Menamb             | "Berh            |             |
|                |                  | menu            | - tanggal      | ah                 | asil             |             |
|                |                  | riwayat         | - status       | riwayat            | Mena             |             |
|                |                  | jabatan         | - Klik         | jabatan"           | mbah             |             |
|                |                  | - Klik          | tombol         | - Menampi          | riwaya           |             |
|                |                  | tombol          | simpan         | <b>lkan</b>        | t                |             |
|                |                  | tambah          |                | halaman            | jabata           |             |
|                |                  |                 |                | riwayat            | $n$ "            |             |
|                |                  |                 |                | jabatan<br>kembali | Mena<br>-        |             |
|                |                  |                 |                |                    | mpilk            |             |
|                |                  |                 |                |                    | an<br>halam      |             |
|                |                  |                 |                |                    | an               |             |
|                |                  |                 |                |                    | riwaya           |             |
|                |                  |                 |                |                    | t                |             |
|                |                  |                 |                |                    | jabata           |             |
|                |                  |                 |                |                    | n                |             |
|                |                  |                 |                |                    | kemba            |             |
|                |                  |                 |                |                    | $\mathbf{li}$    |             |
| $\overline{2}$ | Pengujian        | - Mengak        | - Form         | - Data             | - Data           | <b>Baik</b> |
|                | mengedit         | ses             | edit data      | tersimpa           | tersim           |             |
|                | riwayat          | website         | riwayat        | n ke               | pan ke           |             |
|                | jabatan          | - Login         | jabatan        | database           | databa           |             |
|                |                  | - Klik          | - Klik         | - Tampilka         | se               |             |
|                |                  | menu            | tombol         | n pesan            | Tampi            |             |
|                |                  | riwayat         | simpan         | "berhasil          | lkan             |             |
|                |                  | jabatan         |                | mengedit           | pesan            |             |
|                |                  | Klik            |                | riwayat            | "berha           |             |
|                |                  | tombol          |                | jabatan"           | sil              |             |
|                |                  | edit            |                | - Mengem           | menge            |             |
|                |                  |                 |                | balikan            | dit              |             |
|                |                  |                 |                | ke                 | riwaya           |             |
|                |                  |                 |                | halaman            | t                |             |
|                |                  |                 |                | riwayat            | jabata           |             |
|                |                  |                 |                | jabatan            | $n$ "            |             |
|                |                  |                 |                |                    | - Meng           |             |
|                |                  |                 |                |                    | embali<br>kan ke |             |
|                |                  |                 |                |                    |                  |             |
|                |                  |                 |                |                    | halam            |             |

**Tabel 5.4 Tabel Pengujian Mengelola Data Riwayat Jabatan**

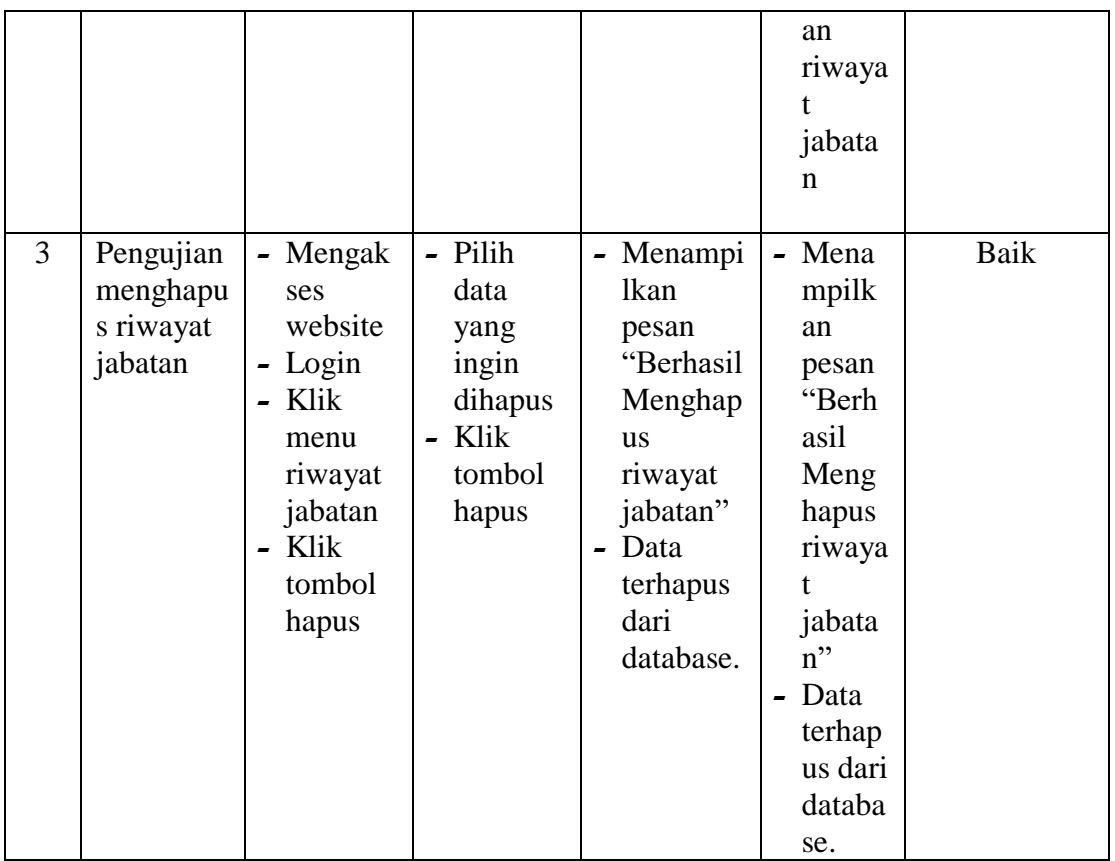

# 5. Pengujian Mengelola Data Cuti

Pada tahap ini dilakukan pengujian pada modul data Cuti oleh admin untuk mengetahui apakah proses mengelola data Cuti atau fungsional mengelola data Cuti dapat berjalan dengan baik.

| No. | <b>Deskripsi</b> | <b>Prosedur</b> | <b>Masukan</b>             | Keluaran  | <b>Hasil</b> | <b>Kesimpulan</b> |
|-----|------------------|-----------------|----------------------------|-----------|--------------|-------------------|
|     | Pengujian        | - Mengak        |                            | - Menampi | - Mena       | Baik              |
|     | menamba          | ses             | pegawai                    | lkan      | mpilk        |                   |
|     | h Cuti           | website         | nomor                      | pesan     | an           |                   |
|     |                  | - Login         | permoh                     | "Berhasil | pesan        |                   |
|     |                  | - Klik          | onan                       | Menamb    | "Berh        |                   |
|     |                  | menu            | tanggal<br>$\qquad \qquad$ | ah cuti"  | asil         |                   |
|     |                  | Cuti            | mulai                      | - Menampi | Mena         |                   |
|     |                  | - Klik          | tanggal<br>$\qquad \qquad$ | lkan      | mbah         |                   |
|     |                  | tombol          | selesai                    | halaman   | cuti"        |                   |
|     |                  | tambah          |                            |           |              |                   |

**Tabel 5.5 Tabel Pengujian Mengelola Data Cuti**

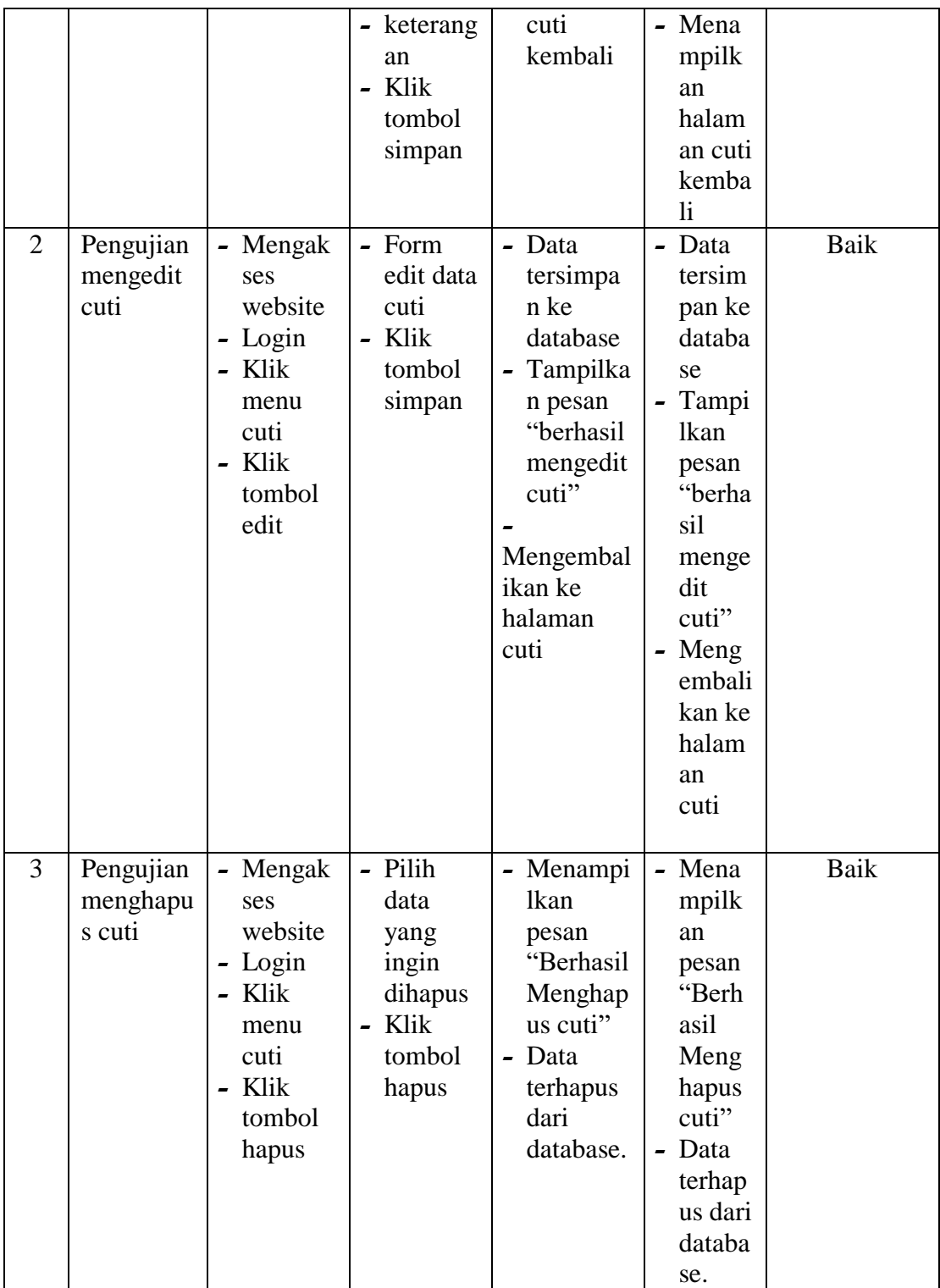

6. Pengujian Mengelola Data Penggajian

Pada tahap ini dilakukan pengujian pada modul data penggajian oleh admin untuk mengetahui apakah proses mengelola data penggajian atau fungsional mengelola data penggajian dapat berjalan dengan baik.

| No.            | <b>Deskripsi</b> | <b>Prosedur</b> | <b>Masukan</b> | Keluaran    | <b>Hasil</b> | Kesimpulan  |
|----------------|------------------|-----------------|----------------|-------------|--------------|-------------|
| 1              | Pengujian        | - Mengak        |                | - Menampi   | - Mena       | Baik        |
|                | menamba          | ses             | pegawai        | lkan        | mpilk        |             |
|                | $\mathbf h$      | website         | - periode      | pesan       | an           |             |
|                | Penggajia        | - Login         | tahun          | "Berhasil   | pesan        |             |
|                | n                | Klik            | tanggal        | Menamb      | "Berh        |             |
|                |                  | menu            | Catatan        | ah          | asil         |             |
|                |                  | penggaji        | Klik           | penggajia   | Mena         |             |
|                |                  | an              | tombol         | n"          | mbah         |             |
|                |                  | Klik            | simpan         | - Menampi   | pengg        |             |
|                |                  | tombol          |                | lkan        | ajian"       |             |
|                |                  | tambah          |                | halaman     | - Mena       |             |
|                |                  |                 |                | penggajia   | mpilk        |             |
|                |                  |                 |                | $\mathbf n$ | an           |             |
|                |                  |                 |                | kembali     | halam        |             |
|                |                  |                 |                |             | an           |             |
|                |                  |                 |                |             | pengg        |             |
|                |                  |                 |                |             | ajian        |             |
|                |                  |                 |                |             | kemba        |             |
|                |                  |                 |                |             | li           |             |
| $\overline{2}$ | Pengujian        | Mengak          | - Form         | - Data      | Data         | <b>Baik</b> |
|                | mengedit         | ses             | edit data      | tersimpa    | tersim       |             |
|                | Penggajia        | website         | penggaji       | n ke        | pan ke       |             |
|                | n                | - Login         | an             | database    | databa       |             |
|                |                  | Klik            | Klik           | Tampilka    | se           |             |
|                |                  | menu            | tombol         | n pesan     | Tampi        |             |
|                |                  | penggaji        | simpan         | "berhasil   | <b>lkan</b>  |             |
|                |                  | an              |                | mengedit    | pesan        |             |
|                |                  | - Klik          |                | penggajia   | "berha       |             |
|                |                  | tombol          |                | $n$ "       | sil          |             |
|                |                  | edit            |                |             | menge        |             |
|                |                  |                 |                | Mengembal   | dit          |             |
|                |                  |                 |                | ikan ke     | pengg        |             |
|                |                  |                 |                | halaman     | ajian"       |             |
|                |                  |                 |                | penggajian  | Meng         |             |
|                |                  |                 |                |             | embali       |             |

**Tabel 5.6 Tabel Pengujian Mengelola Data Penggajian**

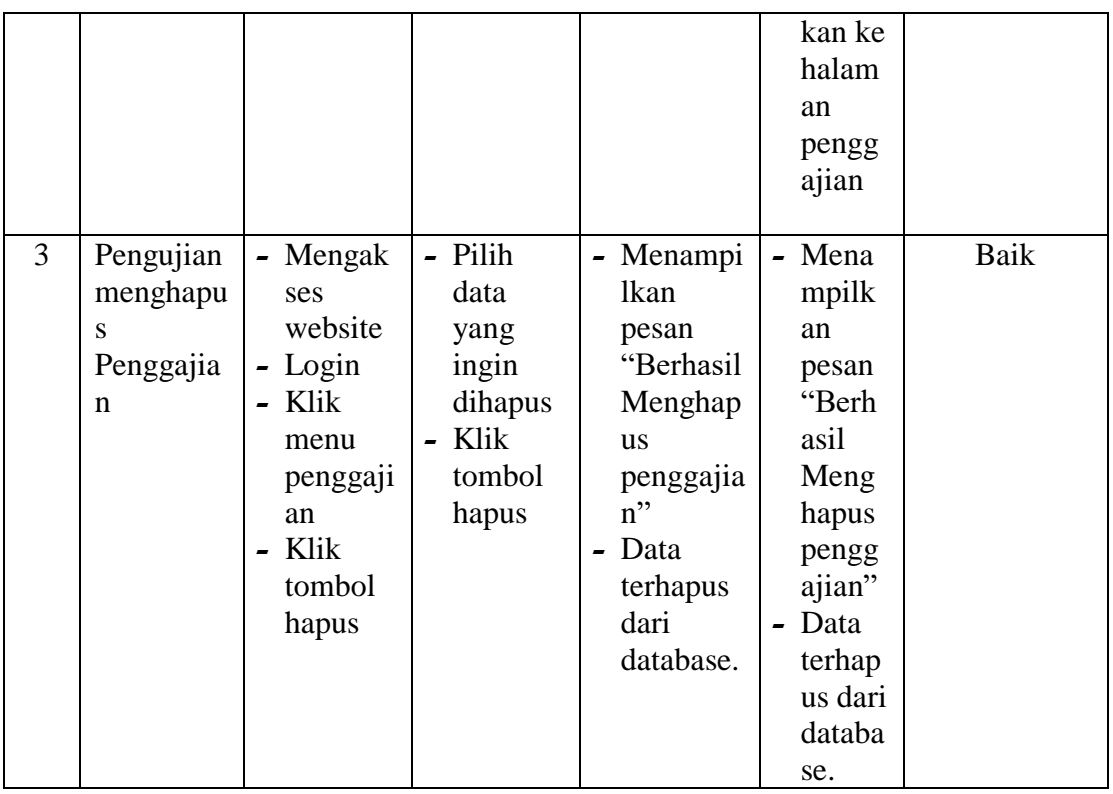

7. Pengujian Mengelola Data Absensi

Pada tahap ini dilakukan pengujian pada modul data absensi oleh admin untuk mengetahui apakah proses mengelola data absensi atau fungsional mengelola data absensi dapat berjalan dengan baik.

| No. | <b>Deskripsi</b> | <b>Prosedur</b> | <b>Masukan</b> | Keluaran  | Hasil  | <b>Kesimpulan</b> |
|-----|------------------|-----------------|----------------|-----------|--------|-------------------|
| 1   | Pengujian        | - Mengak        | - Tanggal      | - Menampi | - Mena | Baik              |
|     | menamba          | ses             | - Klik         | lkan      | mpilk  |                   |
|     | h Absensi        | website         | tombol         | pesan     | an     |                   |
|     |                  | - Login         | simpan         | "Berhasil | pesan  |                   |
|     |                  | $-$ Klik        |                | Menamb    | "Berh  |                   |
|     |                  | menu            |                | ah        | asil   |                   |
|     |                  | Absensi         |                | Absensi"  | Mena   |                   |
|     |                  | - Klik          |                | - Menampi | mbah   |                   |
|     |                  | tombol          |                | lkan      | pengg  |                   |
|     |                  | tambah          |                | halaman   | ajian" |                   |
|     |                  |                 |                | Absensi   | - Mena |                   |
|     |                  |                 |                | kembali   | mpilk  |                   |
|     |                  |                 |                |           | an     |                   |

**Tabel 5 7 Tabel Pengujian Mengelola Data Absensi**

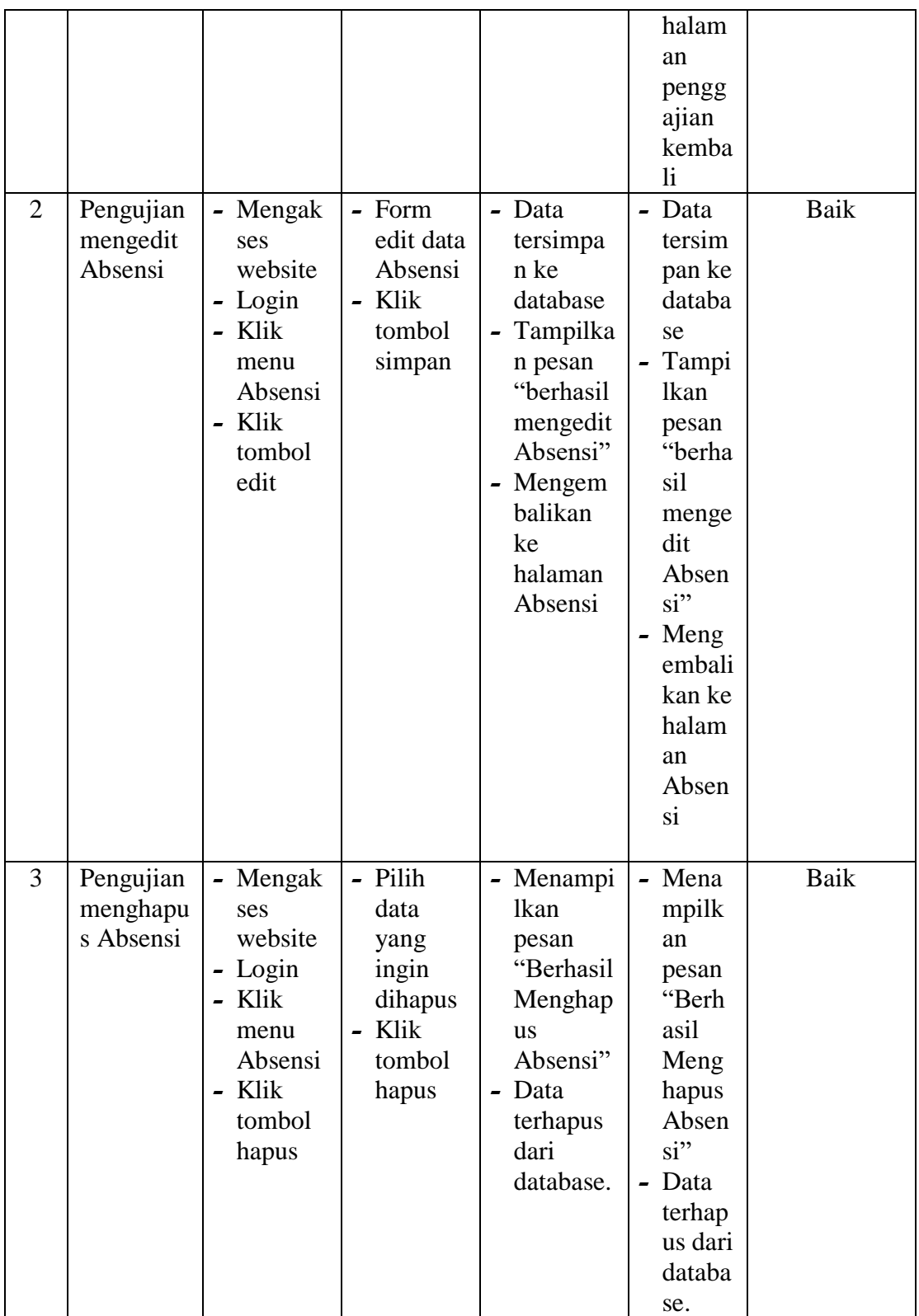

8. Pengujian Mencetak Laporan

Berikut ini merupakan tabel pengujian mencetak laporan yang dilakukan oleh Admin.

| No. | <b>Deskripsi</b>                 | <b>Prosedur</b>                                                                                              | <b>Masukan</b>                | Keluaran                                                                       | <b>Hasil</b>                                                                          | <b>Kesimpulan</b> |
|-----|----------------------------------|----------------------------------------------------------------------------------------------------|-------------------------------|--------------------------------------------------------------------------------|---------------------------------------------------------------------------------------|-------------------|
| 1   | Pengujian<br>Mencetak<br>Laporan | - Mengaks<br>es<br>website<br>- Login<br>- Klik<br>menu<br>laporan<br>- Cari dta<br>yang<br>ingin<br>dicetak | - field<br>- order<br>- limit | - Menampilka<br>n halaman<br>laporan<br>- Sistem<br>melakukan<br>print laporan | - Menampi<br>lkan<br>halaman<br>laporan<br>- Sistem<br>melakuka<br>n print<br>laporan | Baik              |

**Tabel 5 8 Tabel Pengujian Mencetak Laporan**

#### **5.3 ANALISIS HASIL YANG DICAPAI OLEH SISTEM**

Berdasarkan implementasi dan pengujian yang telah dilakukan terhadap aplikasi yang dibuat, maksa analisis hasil yang dapat dicapai terdapat kelebihan dan kekurangan dalam aplikasi absensi dan penggajian yang dibangun. Adapun kelebihan dari Aplikasi yang dibangun adalah :

- 1. Aplikasi menyediakan fasilitas absen yang memudahkan staff akademik dan staff keuangan dalam merekap data absen sebagai komponen dari penggajian
- 2. Aplikasi memberikan kemudahan bagi admin untuk mengelola data pegawai, jabatan, riwayat jabatan, cuti, penggajian, absensi dan laporan
- 3. Pembuatan Laporan Menjadi lebih cepat dan akurat
- 4. Aplikasi menggunakan database sehingga dapat meminimalisir kehilangan data

Adapun kelemahan dari aplikasi yang dibangun :

- 1. Belum Adanya keamanan jaringan
- 2. Setiap melakukan absen pegawai harus mendatangi langsung admin yang bertugas